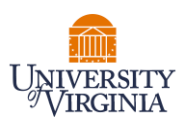

## **PAYROLL STATEMENT PRE-REVIEW – PAYROLL REPORTING COORDINATORS (PRC)**

- 1. Access the PAC System for your certification pre-review through the email you received or by going directly to the PAC System environment at **https://pac.virginia.edu**.
- 2. Log into the application through SSO and using your UVA username/password.

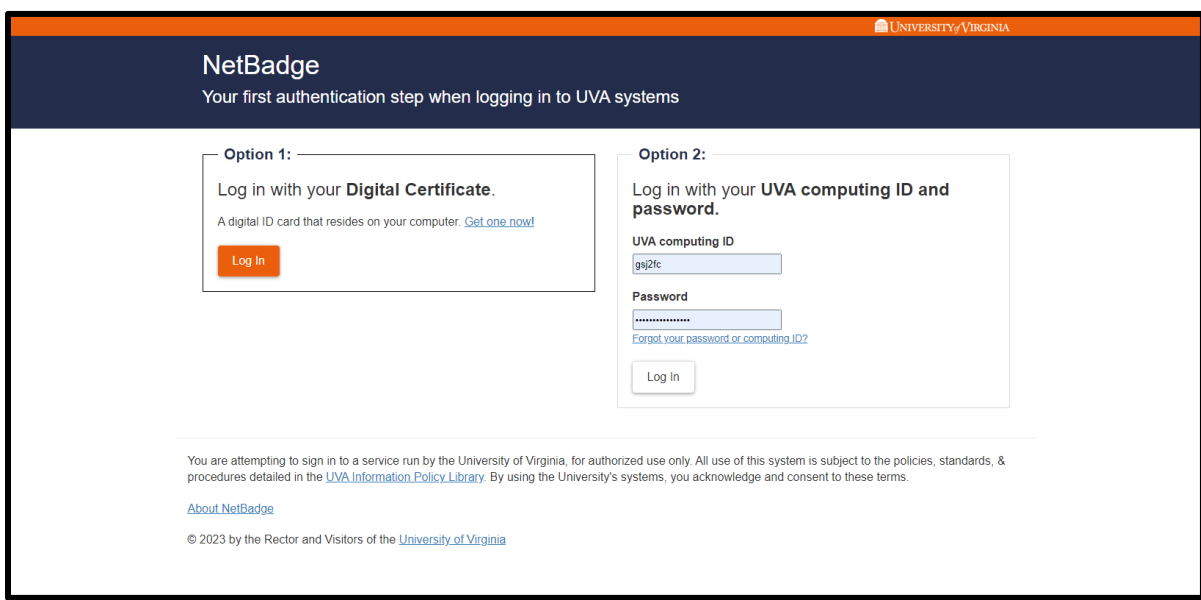

- 3. You are viewing the home page. The Home Page will display your Worklist. The Worklist displays three sections:
	- a. Awaiting Certification
	- b. Associated Certifiers
	- c. Associated Grants

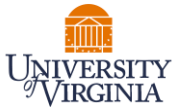

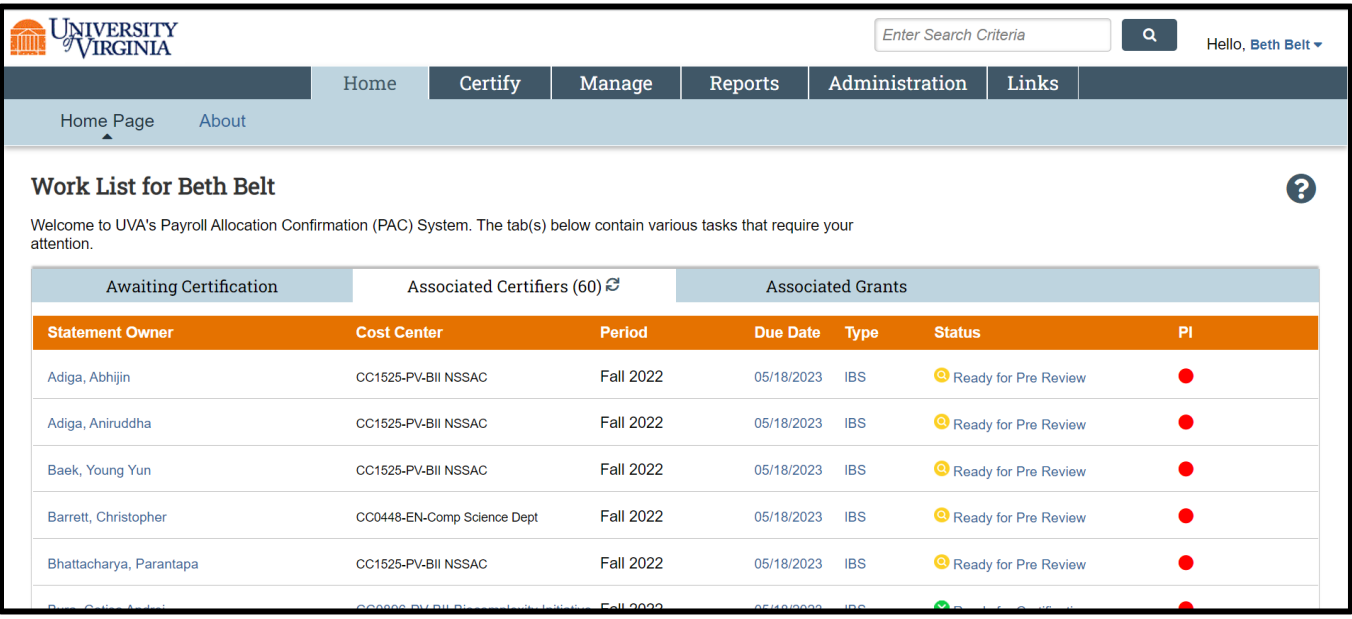

- 4. The goal is to Pre-Review all Payroll Statements for all your assigned faculty (For primary PRCs this is listed under the Associated Certifiers tab, or for non-primary PRCs by navigating to 'Certify' menu option –> 'My Payroll Statements'.
- 5. From the Home Page, click on any link to be directed to the Payroll Statement to begin the Pre-Review process.

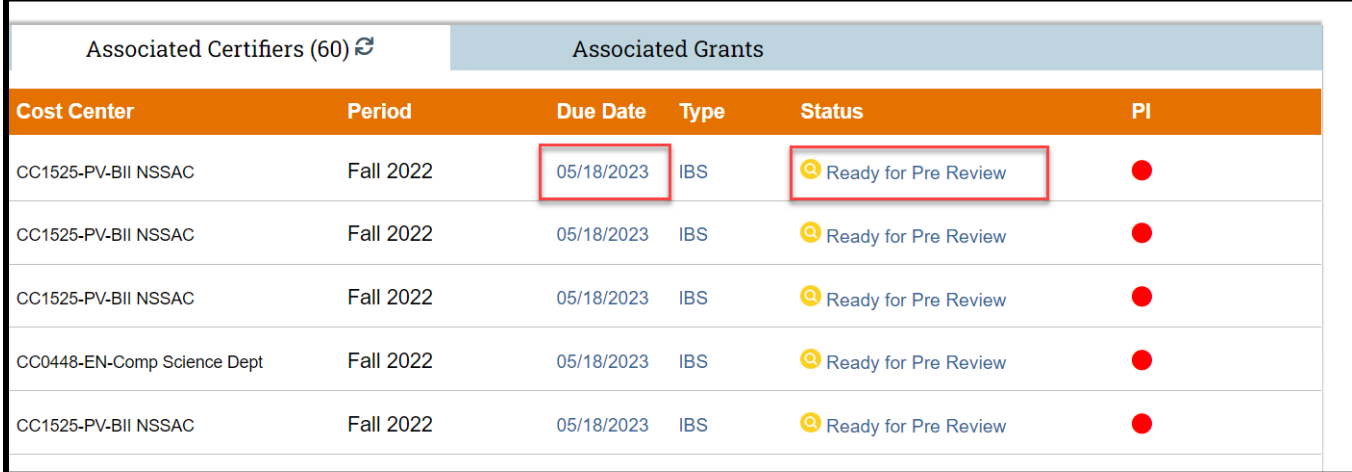

- 6. The Payroll Statement:
	- a. Is split into two sections, Sponsored and Non-Sponsored
	- b. Lists all payroll dollars, salary-over-the-cap (SOC), and cost share dollars, for each grant that has salary charges, for the reporting period.

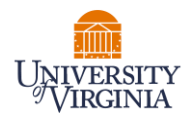

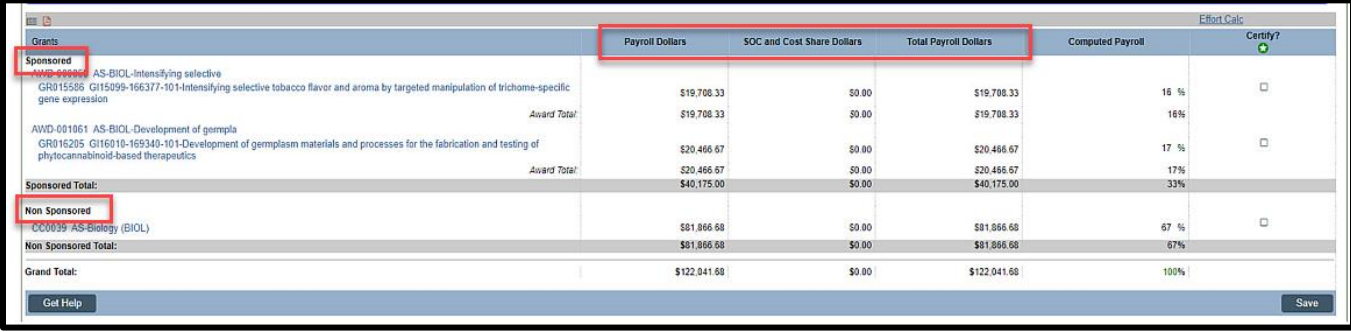

- 7. On Payroll Statement, review all payroll allocations for sponsored and non-sponsored funding sources.
	- a. Run the Payroll Report to view the details of the statement.
	- b. If the Payroll Statement needs to be adjusted use the 'On Hold' check box to place the Payroll Statement on hold and prevent it from being released to the faculty member until a payroll adjustment has been completed.

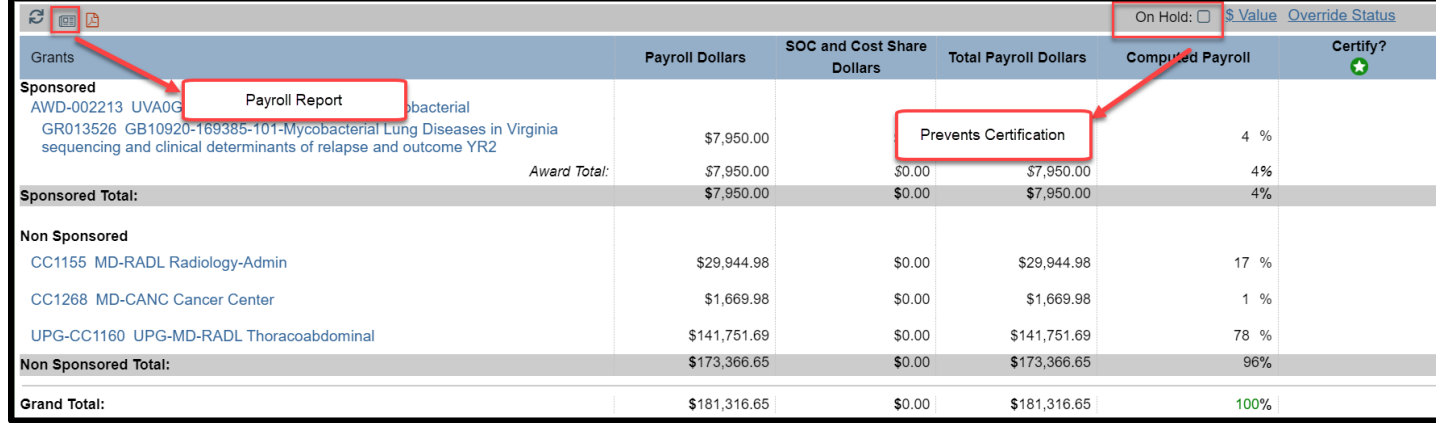

8. Once Pre-Review is completed, click on the Pre-Review button to move the statement for certification. \*Note: If the Pre-Review button is not clicked the statement will not route for certification.

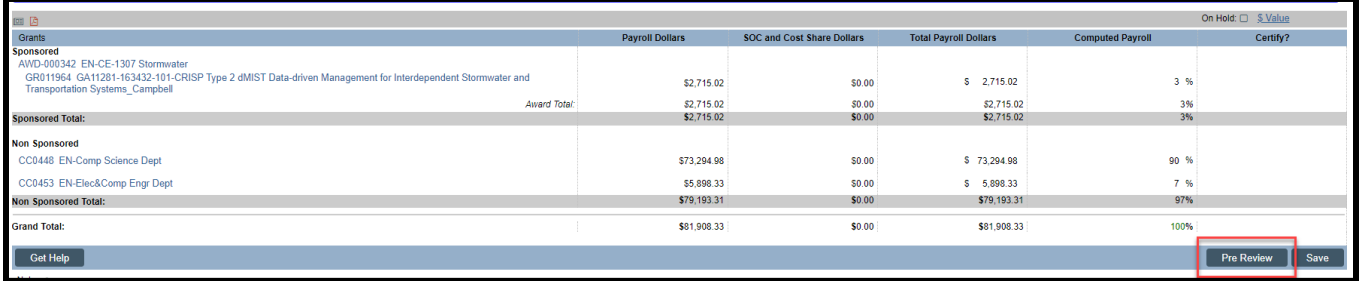

9. The system will automatically route you to the next statement on your Worklist for Pre-review. You may also click the 'Home' menu bar option at the top of the application to return to your main Worklist to move on to your next faculty member.

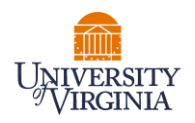

## **10. Salary Cap Audit Report**

The Salary Cap Audit Report has been created to assist PRCs to review salaries of employees who are charged to sponsors that mandate salary caps. Note that the report only displays Certifiers whose IBS Salary is greater than the Prorated Salary Cap.

- a. While in the PAC system, select Reporting and Payroll/Cost Share Category.
- b. Then select "Salary Cap Audit Report" and click the "Run Report" button.

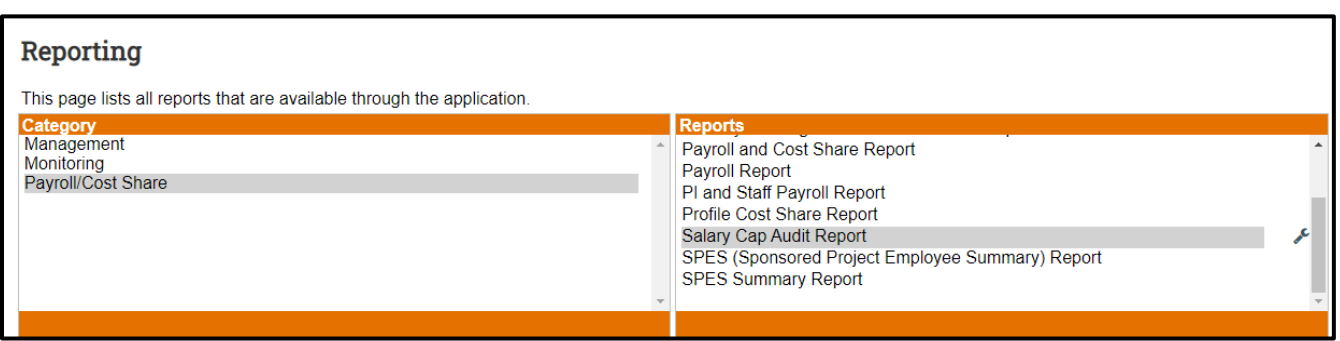

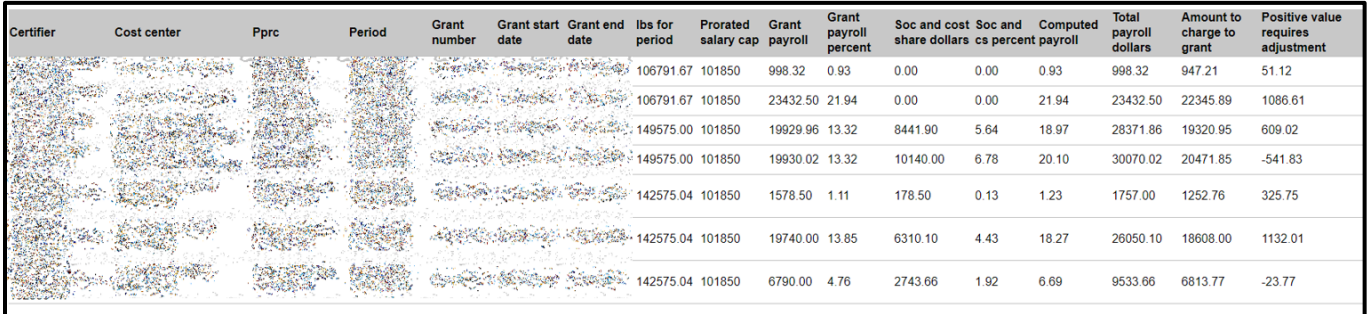

The columns of the report are defined as:

- a. **Certifier**  the employee whose salary is subject to the salary cap.
- b. **Cost Center** is the cost center of the certifier.
- c. **Pprc**  the Primary PRC of the cost center
- d. **Period** the reporting period of the statement.
- e. **Grant Number, Grant start and Grant end dates** the Grant information subject to Salary Cap
- f. **IBS for period** the employee's institutional base salary for the PAC statement period.
- g. **Prorated salary cap** the salary cap at time of expense for the reporting period of 6 months.
- h. **Grant payroll** the amount of payroll charged to the sponsored grant.
- i. **Grant payroll percent** the percentage of payroll charged to the sponsored grant.
- j. **Soc and cost share dollars** provides the amount of payroll allocation for salaries over the cap.

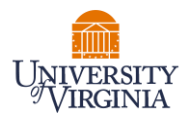

- k. **Soc and cs percent**  provides the percent of payroll allocation for salaries over the cap.
- l. **Computed payroll** the combination of columns Grant payroll percent and Soc and cs percent.
- m. **Total payroll dollars** the total payroll dollars associated with the grant, directly charged to the sponsored grant and SOC allocations. This report uses the information in the Computed Payroll column as the intended budgeted effort % the employee is contributing toward the grant.
- n. **Amount to charge to grant** Based on the understanding that the Computed Payroll column is the intended budgeted effort % the employee is contributing toward the grant, this column provides the amount to charge the sponsored grant.
- $\theta$ . **Positive value requires adjustment** tells the report user if the calculation in this column is a positive number, then this amount of payroll needs to be adjusted from the sponsored grant to the SOC portion of the grant.